## **Requesting Access to Roles and Resources with Identity Manager**

April 2017

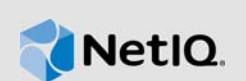

NetIQ Identity Manager includes the Dashboard to help you perform the following actions:

- Request access to resources and roles for yourself
- Request access to resources and roles for others, if you have that permission
- Review your currently assigned roles and the status of your requests
- Modify your identity settings, such as your password
- Approve or deny access requests, if you have a manager-type role

When you log in, you usually arrive at the **Applications** page, which lists commonly performed actions.

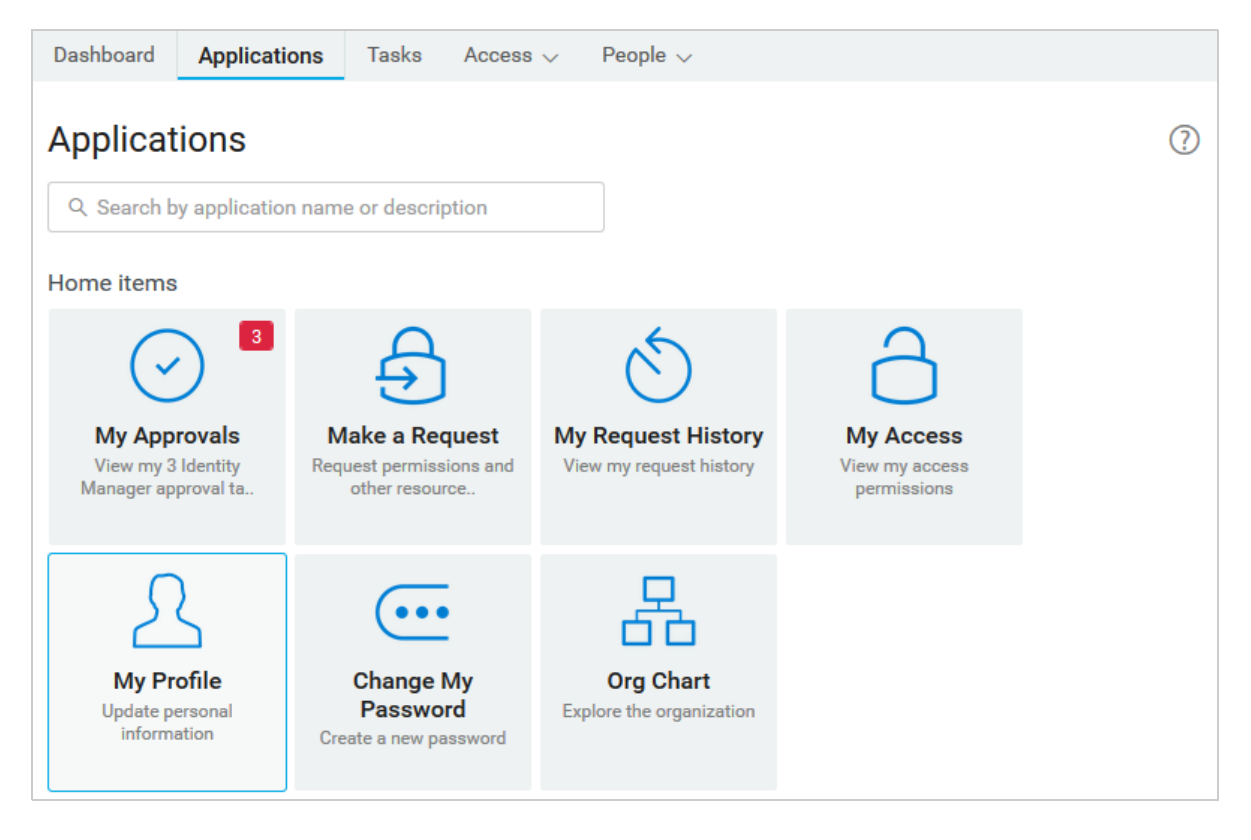

**NOTE:** Your organization might customize the titles and types of items in the Dashboard.

# **1 Understanding the Request and Approval Process**

A **permission** represents the access provided to a user or group of users for a role or resource. A **role** defines a set of permissions related to one or more target systems or applications. For example, a user administrator role might be authorized to reset a user's password, while a system administrator role might have the ability to assign a user to a specific server. A **resource** is any entity - such as a user account, computer, or database - that a business user needs permission to access.

In the Dashboard, you request permissions for online or physical resources, such as a software application or a security access card. Or you might need permission to perform a task, such as accessing information on a server. The Dashboard also allows some users to request access **on behalf of others**. For example, a manager might be able to request access on behalf of a new hire.

After you request access, a manager or the owner of the role or resource usually approves or denies the request. Alternatively, your organization might have an automated system that processes your request without individual approvals. You can always view the status of your requests.

### **2 Viewing Your Personal Dashboard**

**Dashboard** Applications Tasks Access v **Welcome Maria Belafonte** 八国 **Customer Relations Customer Service Rep MY TASKS MY ACCESS New Tasks Expiring Soon** Claimed **Roles** Resources  $\Omega$ n 's Δ Expiring Soon: 0 Recently Added: 0 Total Tasks: 0 Recently Added: 0 **Roles** Resources **SELF REQUESTS New Request Customer Relations Team Leader** Issued on Oct 26, 2016 7:33 AM Pending Denied **View all details** Approved requests: 0 Total requests: 2

For an overview of your current tasks, requests, and permissions, select **Dashboard**.

From here, you can track the status of a request or view the details of your assigned roles and resources. You can also complete pending tasks.

### **3 Requesting Access to Roles and Resources**

The **Requests** page might list commonly requested roles or resources, depending on how the application administrator designed the web page.

- **1** Select **Access > Requests**.
- **2** Either choose one of the items on the **Requests** page or select **New Request**.

#### **New Request**

Request one or multiple permissions in a single request using this form.

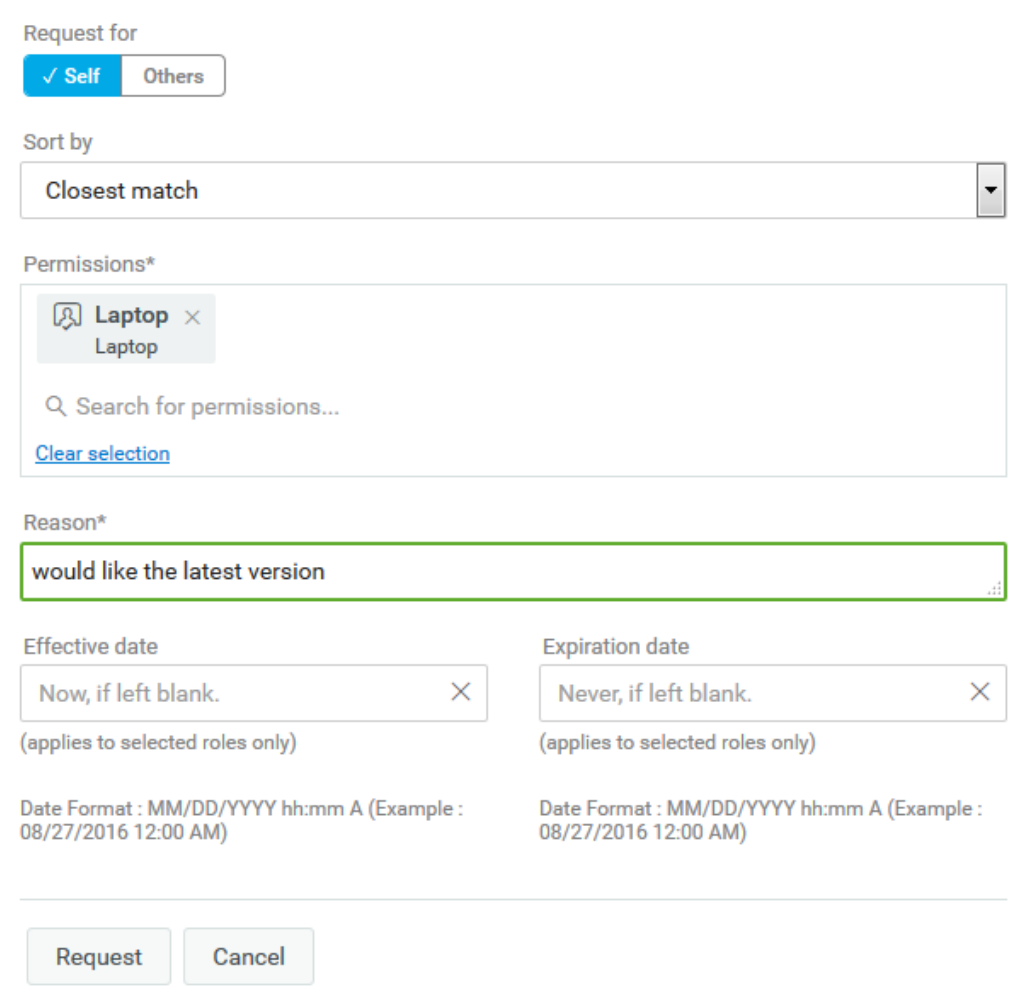

- **3** (Conditional) To request permissions on behalf of another person, select **Others**. In general, only specific users have this ability.
- **4** Specify the roles and resources that you want.
- **5** Complete the form as needed.

For example, you must specify a reason for your request. Also, some roles or resources might require you to provide additional information.

# **4 Additional Resources**

For more information, see the following resources:

- [Documentation for NetIQ Identity Manager 4.6](https://www.netiq.com/documentation/identity-manager-46/)
- [NetIQ Legal Notice](https://www.netiq.com/company/legal/)
- ◆ [Contact us](https://www.netiq.com/ContactsOffices/contacts_offices.jsp)

This document could contain technical inaccuracies or typographical errors. Changes are periodically made to the information herein. These changes might be incorporated in new editions of this document. NetIQ Corporation might make improvements in or changes to the software described in this document at any time.

©2017 NetIQ Corporation. All Rights Reserved.